# **Universidad de Ciencias Pedagógicas "CAPITÁN SILVERIO BLANCO NÚÑEZ"**

# **Facultad de Ciencias Técnicas e Informáticas**

**Filial Pedagógica Fomento**

Trabajo de Diploma

*Ejercicios para el aprendizaje del Procesador de Texto Word en estudiantes de primer año de Secretariado.*

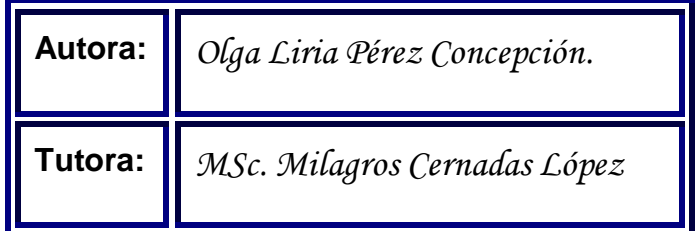

Especialidad Educación Informática

Curso 2011-2012

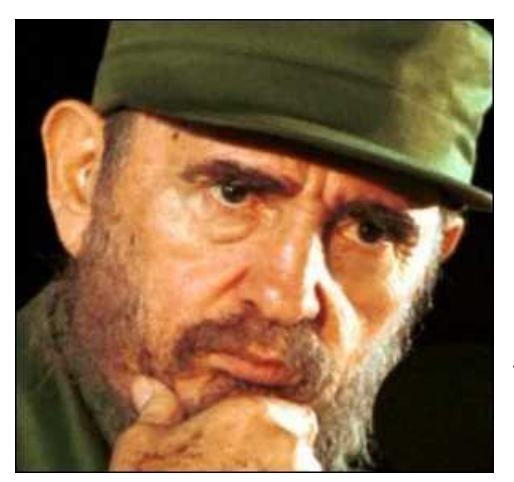

*"El ser humano necesita aferrarse a una esperanza, buscar en la propia ciencia una oportunidad de supervivencia, y es justo buscarla y ofrecérsela". (Castro Ruz, F. 1981:8)*

# *DEDICATORIA.*

- *A Dios, mi creador, que me ha dado las fuerzas necesarias para seguir hacia delante.*
- *A mis padres, hermana y abuelos por su educación, entrega y dedicación cuando más lo necesitaba.*
- *A mi novio, por su valiosa cooperación, por haber soportado con paciencia y silencio, estos momentos que tan difíciles han sido para mí.*
- *A los que me quieren y a todos aquellos que me brindaron su apoyo e hicieron posible la realización de este trabajo con éxito.*
- *A mi tutora la MSc. Milagros Cernadas López por mostrar la virtud del sacrificio y la sensibilidad para lograr el fruto esperado.*

*Gracias.*

# *AGRADECIEMIENTOS.*

- *A mi tutora MSc. Milagros Cernadas López por su tiempo y dedicación.*
- *A todos mis compañeros de trabajo por apoyarme en los momentos de la confección de mi tesis.*
- *Mencionarlos a todos es muy difícil y se podría cometer el error de omitir algunos nombres. El profundo agradecimiento a todos los que de una forma u otra contribuyeron a la formación de este trabajo.*

*Muchas Gracias*

# *ÍNDICE*

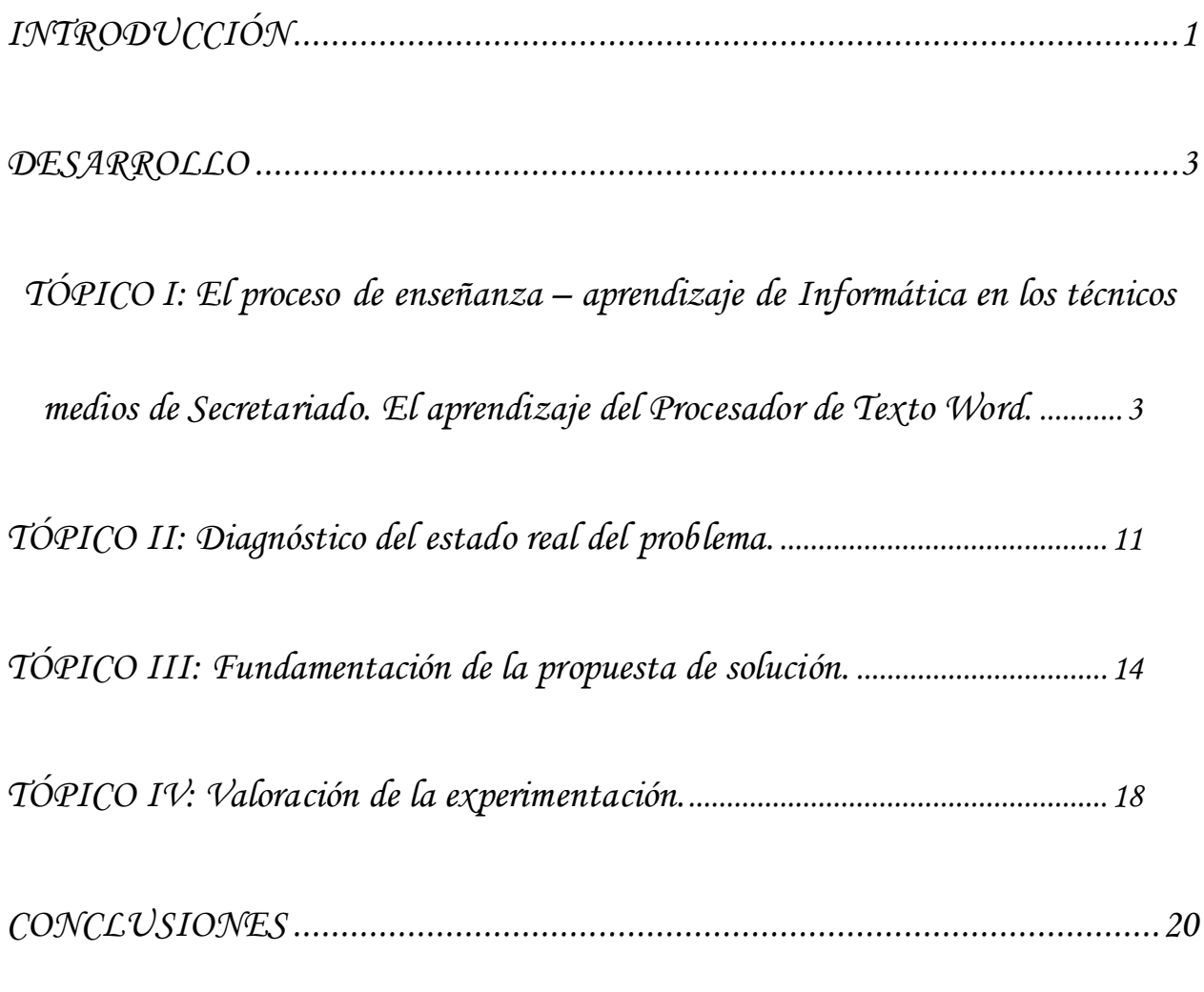

*[BIBLIOGRAFÍA](#page-26-0)*

*[ANEXOS](#page-27-0)*

# *RESUMEN*

La investigación a presentar, surge de la necesidad de elevar la calidad del aprendizaje en el que se trazó como objetivo: Aplicar ejercicios para el aprendizaje del Procesador de Texto Word en estudiantes de primer año de Secretariado del IP "Jesús Luna Pérez". Para su realización la autora formuló preguntas científicas a las que dio respuesta realizando tareas de investigación, empleando métodos teóricos, empíricos y estadísticos, con los que además de conceptualizar los principales términos utilizados, se caracterizó la muestra; logrando un diagnóstico, el que sirvió de punto de partida para la concepción y planificación de la propuesta; formada esta, en su mayor parte, por ejercicios de formato variado para contribuir al aprendizaje del Procesador de Texto Word, permitiendo una transformación del problema. La validación reflejó un cambio positivo al comparar el estado inicial y final de la variable dependiente.

# *INTRODUCCIÓN*

<span id="page-6-0"></span>Aplicar métodos y procedimientos del trabajo propio de las tecnologías de la información y las comunicaciones en la resolución de problemas es uno de los objetivos generales de la asignatura Informática en el primer año de la educación técnica y profesional. En el tratamiento de la asignatura es esencial que los estudiantes desarrollen habilidades en el trabajo interactivo con la computadora, utilizando para ello el Procesador de Texto Word debiendo reconocer sus características y posibilidades principales.

En el centro donde se realiza la investigación se presentan las dificultades: Insuficiente conocimiento para la digitalización de un texto, carecen de habilidades al interactuar con los recursos gráficos, pocas habilidades al interactuar con la corrección ortográfica de un texto. Esta muestra se caracteriza por su buena disciplina, laboriosidad, no presentan dificultades en cuanto a la asistencia y puntualidad al centro.

En esta dirección es que se enfoca el problema científico: ¿Cómo contribuir al aprendizaje con el Procesador de Texto Word en estudiantes de primer año de Secretariado?

Al respecto se traza como objetivo: Aplicar ejercicios para el aprendizaje del Procesador de Texto Word en estudiantes de primer año de Secretariado del IP "Jesús Luna Pérez" Para la guía de la investigación se proponen las siguientes preguntas científicas:

- *1.* ¿Cuáles son los fundamentos teóricos y metodológicos que sustentan el proceso de enseñanza – aprendizaje de la Informática en la Educación Técnica Profesional*?*
- *2.* ¿Qué situación actual presenta el aprendizaje del Procesador de Texto Word en los estudiantes de primer año de Secretariado?
- *3.* ¿Qué características deben tener los ejercicios para el aprendizaje del Procesador de Texto Word en los estudiantes de primer año de Secretariado del IP "Jesús Luna Pérez"?
- *4.* ¿Qué resultados se obtendrán con la aplicación de los ejercicios para el aprendizaje del Procesador de Texto Word en los estudiantes de primer año de Secretariado del IP "Jesús Luna Pérez"?

En aras de dar cumplimiento a todo el proceso investigativo, se precisan las siguientes: Tareas de investigación.

- *1.* Determinación de los fundamentos teóricos y metodológicos que sustentan el proceso de enseñanza – aprendizaje de la Informática en la Educación Técnica Profesional*.*
- *2.* Diagnóstico del estado actual del aprendizaje sobre el Procesador de Texto Word en los estudiantes de primer año de Secretariado.
- *3.* Elaboración de ejercicios para el aprendizaje del Procesador de Texto Word en los estudiantes de primer año de Secretariado del IP "Jesús Luna Pérez".
- *4.* Aplicación de los ejercicios para el aprendizaje del Procesador de Texto Word en los estudiantes de primer año de Secretariado del IP "Jesús Luna Pérez".

Se emplea el método Dialéctico-Materialista como método general del conocimiento, además, se emplearon métodos del nivel teórico, empírico y matemático estadístico.

I) Nivel teórico: analítico – sintético, inductivo – deductivo y de sistema**.**

II) Nivel empírico: observación pedagógica**,** prueba pedagógica**,** entrevista y pre experimento**.**

III) Nivel matemático - estadístico: cálculo porcentual.

Se tomó como población, coincidiendo con la muestra a los 18 estudiantes, de primer año de la especialidad Secretariado del IP: "Jesús Luna Pérez" en el Municipio de Fomento.

Se declaran las variables:

Variable independiente: ejercicios.

Variable dependiente: nivel de aprendizaje de los estudiantes.

La contribución científica está dada por los ejercicios con un enfoque actualizado**,** a tono con el proceso de transformación a que está sometida la enseñanza técnica teniendo en cuenta lo flexible, creativo, ameno y didáctico que resultan para los estudiantes, en los que se pueden incorporar otros contenidos priorizados en el currículo del grado y una vez aplicados contribuyen a solucionar las insuficiencias del aprendizaje que sobre el Procesador de Texto Word posee la muestra seleccionada.

# *DESARROLLO*

<span id="page-8-1"></span><span id="page-8-0"></span>*TÓPICO I:* El proceso de enseñanza – aprendizaje de Informática en los técnicos medios de Secretariado. El aprendizaje del Procesador de Texto Word.

La escuela cubana arriba al presente siglo inmersa en un período de grandes transformaciones, donde se ha puesto en práctica una revolución en la elaboración de alternativas didácticas que permitan incluir la informática en el proceso de enseñanza – aprendizaje, lo que constituye una prioridad para una mejor asimilación de los conocimientos y aplicar las técnicas de Computación como medio y/o herramientas de trabajo en sus respectivas labores.

Respecto al proceso de enseñanza-aprendizaje la doctora Guillermina Labarrere (2001:57) plantea que, "en el proceso de enseñanza deben destacarse los procedimientos mediante los cuales el alumno puede apropiarse de los conocimientos y en esto es importante la determinación del sistema de procedimientos para el estudio de un contenido en particular". Más adelante se refiere a que "el éxito de la enseñanza no sólo depende de la apropiación de un sistema de conocimientos, sino en gran medida, del nivel de desarrollo de las habilidades y los hábitos que deben tener los alumnos".

Según C. Álvarez De Zayas (1999:34) se le llama proceso de enseñanza-aprendizaje, "al proceso pedagógico escolar que posee las características esenciales de este, pero se distingue por ser mucho más sistemático, planificado, dirigido y específico por cuanto la interrelación maestro-alumno, deviene en un accionar didáctico mucho más directo, cuyo único fin es el desarrollo integral de la personalidad de los educandos."

Atendiendo al criterio de Carlos Álvarez de Zayas, la autora coincide con esta definición dado que la misma aborda características a tener en consideración en la investigación.

La enseñanza es la actividad reflexiva, que empleando una óptima comunicación y generando una adecuada interacción promueve y propicia que el estudiante adquiera un estilo de aprendizaje significativo; es una actividad esencialmente intencional que pretende organizar los distintos niveles de acción, generando situaciones que promueven el aprendizaje de los estudiantes. Saber cómo aprende el estudiante y qué variables influyen en ello, no se dirige a saber más sobre el aprendizaje, sino que la didáctica está en relación directa con saber más sobre qué hacer para ayudarlo a aprender mejor.

El aprendizaje lo conforma:

- Adquirir información y conocimientos, es aumentar el propio patrimonio cultural.
- Modificar las actitudes, las modalidades de comportamiento y de relación con los otros y con las cosas.
- Enriquecer las propias perspectivas existentes y las capacidades operativas, extraer información del ambiente en que se vive.

El sistema educacional sujeto a grandes transformaciones, tiene su base en la teoría vigotskiana y abre nuevos horizontes de la psicología en diferentes direcciones, estas ideas sirven de fundamento para una alternativa viable que permite orientar el proceso pedagógico, centrando su interés en el desarrollo integral de la personalidad. Esta teoría supera aquellas tendencias tradicionales que han dirigido su interés sobre la esfera cognitiva del hombre.

El desarrollo y preparación de los secretariados contaba con un número reducido de centros tecnológicos en el país; no obstante era reconocida la alta calificación de sus graduados. En estos momentos se cuenta en casi todas las provincias con institutos politécnicos donde se estudia esta especialidad para satisfacer la demanda de las oficinas de todos los organismos y empresas. Estos especialistas tienen el encargo social no solo de compilar la información de la empresa, sino también de gestionar determinadas acciones de interés de sus jefes o departamentos.

El Técnico Medio en Secretariado, requiere ser un profesional con disposición para ofrecer servicio a los demás, con capacidad para interpretar las necesidades, con mentalidad abierta, flexible que le permita comprender las aspiraciones que poseen otros con sus servicios. Será capaz con su preparación teórica y práctica de enfrentar los cambios que se produzcan en la dinámica de las oficinas del país acordes con las

transformaciones que tienen lugar en la Educación y con los cambios que se dan en el mundo laboral. Por ello se debe trabajar objetivamente no solo lo técnico, sino también lo social, lo ideológico y lo cultural, que les permita sobre la base de una sólida preparación general integral y profesional básica, en aquellos procesos de gestión que se pueden presentar en cualquier soporte en que ésta se encuentre, de manera que le permita enfrentar los problemas de su profesión, analizar la solución y ejecutar las actividades con independencia y creatividad.

El programa de Informática para los técnicos medios de Secretariado se enmarca en las actuales transformaciones de la Educación Técnica Profesional, que implica un conocimiento sólido que le permita enfrentar el desarrollo tecnológico acelerado, los cambios de entorno y los cambios que surjan en el sistema de oficinas, evidenciando la capacidad de utilizar la ciencia y la técnica en función del desarrollo económico político y social. Además de sistematizar y profundizar en contenidos, tanto para completar la formación del técnico medio, como para que pueda aplicarlos al aprendizaje de los contenidos propios de las demás asignaturas establecidas en el currículo de la especialidad y tiene como manifestación particular que en él siempre interviene la computadora como recurso inseparable de la enseñanza - aprendizaje, y la peculiaridad de que las clases de se realizan para resolver un problema que responde a una de las relaciones que se establecen entre las aplicaciones objeto de estudio y el marco socio económico cercano al estudiante.

Carlos Expósito Ricardo y coautores (2001:5) consideran que los "procedimientos didácticos, deben ser aplicados de forma combinada según los objetivos y contenidos del curso y actividad específica. Entre las situaciones típicas de la enseñanza de la Computación se encuentran:

- $\triangleright$  Formación de conceptos.
- $\triangleright$  Elaboración de procedimientos algorítmicos.
- Enlace entre aplicaciones Informáticas.
- $\triangleright$  Resolución de problema.

Clasificación de los métodos de la enseñanza de la Informática:

La comunicación maestro-alumno.

- Expositivo.
- Elaboración conjunta.
- $\triangleright$  Trabajo independiente.
- La vía lógica de adquisición del conocimiento.
- $\triangleright$  Introducción.
- > Deducción.
- $\triangleright$  Analogía.

Del nivel de asimilación.

- $\triangleright$  Reproductivos  $\rightarrow$  Problémico.
- $\triangleright$  Productivos  $\rightarrow$  Heurístico.

Es importante que los estudiantes sean capaces de reconocer que en la actualidad, el hombre en su actividad cotidiana procesa y genera un gran volumen de información y que con el desarrollo de la Informática se ha hecho posible la automatización del procesamiento de la información, pero que esta previamente debe ser digitalizada. Deben dominar además qué es un procesador de texto y su importancia.

En el tratamiento de la asignatura es esencial que los estudiantes desarrollen habilidades en el trabajo interactivo con la computadora, utilizando para ello el Procesador de Texto Word.

Los procesadores de textos**:** "son programas o (conjunto de ellos) que permiten, como funciones básicas, la creación, modificación, e impresión de documentos y su almacenamiento en formato digital" (Gener, Navarro. E. 2005. p: 62)

La inserción de imágenes, gráficos simples o esquemas debe incluirse a través de la propuesta de problemas donde el estudiante se vea precisado a insertar imágenes prediseñadas, las cuales deberán modificarse en cuanto a tamaño y posición respecto al texto.

Hoy es habitual ver una computadora sobre los escritorios como una herramienta idónea de todo profesional que usa la forma escrita en su labor cotidiana. Este uso se hace extensivo a los programas de enseñanza de todos los niveles educacionales por las facilidades que brinda durante el proceso de enseñanza-aprendizaje.

¿Será esto un modernismo superfluo, o realmente el procesador de textos posee ventajas que lo convierten en el campeón de los instrumentos de la comunicación escrita?

A continuación se reflejan algunas posibilidades fundamentales que ofrece esta herramienta:

- $\triangleright$  Fscribir sin inhibición
- Usar diferentes recursos de lo que hoy se denomina texto enriquecido.
- > Alinear el texto según convenga.
- Jerarquizar, según sea conveniente, las ideas escritas, modificando su posición lógica.
- $\triangleright$  Eliminar redundancias que afectan el estilo.
- $\triangleright$  Hacer un visionado preliminar del documento.
- Mezclar documentos provenientes de diferentes archivos digitales.
- Enriquecer un documento con el esfuerzo mínimo de un clic.
- Permitir que el procesador de texto detecte los errores ortográficos o gramaticales.
- $\triangleright$  Insertar gráficos, tablas, y otras posibilidades en un documento.
- > Almacenar para continuar después.
- Enviar un guión o documento por correo electrónico o exportarlo con formato HTML.

La familia de los procesadores de textos es numerosa. Por ejemplo, procesadores de textos muy conocidos como Wordstar, Chiwriter, EasyWord, WordPerfect, entre otros. Muchos representantes de esta familia ya tienen su versión en Windows, unos como aplicación independiente y otros como parte de paquetes integrados. Uno de los más populares de todos en nuestro país ha resultado ser el Procesador de Texto Word, el cual forma parte del paquete de Office.

Con cualquiera de los representantes de esta familia se puede dar respuesta a los diferentes problemas que surgen ante la necesidad de crear un documento, puesto que las posibilidades para el tratamiento de texto son inherentes a todos y cada uno de ellos. Desde luego, en la misma medida que el problema planteado tenga mayores exigencias, habrá que recurrir a un procesador de texto con mayores recursos. En la actualidad, para la creación de documentos se considera importante la inclusión de objetos diversos no textuales que aporten más a la información que desean trasmitir.

El Procesador de Texto Word al igual que las restantes aplicaciones de Office y Windows en general, está en constante renovación, por lo que se puede disponer durante su utilización de los recursos más modernos en el procesamiento automatizado de textos.

Con estos recursos los estudiantes pueden desarrollar las distintas fases de creación de un texto de manera más rápida y eficaz, con la ventaja de poder recuperar el texto elaborado para modificarlo en otro momento. Posibilidades como escribir; realizar cuantos cambios sean pertinentes; ajustar márgenes; dar formato a párrafos y textos completos; establecer tipos y tamaños de letras; subrayar o destacar palabras, frases o párrafos completos; corregir errores con facilidad; manejar fragmentos del documento para copiarlos, eliminarlos, moverlos dentro del propio documento o hacia otro; detectar errores ortográficos; realizar búsquedas rápidas; hallar sinónimos para palabras que se repiten indiscriminadamente; etc., están a la disposición de quienes accedan a este tipo de sistema. Además permiten mejorar la calidad y cantidad de los escritos de los estudiantes, que pueden así centrar su atención en el estilo y contenido de los textos.

Los sistemas de tratamiento de textos tienen una relevante utilidad para todos los que de una u otra forma están relacionados en su trabajo con este tipo de documentos. Son los más populares dentro de los sistemas de aplicación.

En general los procesadores de textos cuentan con un grupo de operaciones. Estas son:

8

- 1.- Entrar al sistema.
- 2.- Navegar por los diferentes menús.
- 3.- Abrir documentos previamente creados.
- 4.- Crear documentos nuevos.
- 5.- Enfatizar información en el documento.
- 6.- Mezclar documentos.
- 7.- Grabar documentos.
- 8.- Trabajar con bloques.
- 9.- Modificar el formato del documento.
- 10.- Imprimir documentos.
- 11.- Realizar búsqueda de información.
- 12.- Realizar sustitución de información.
- 13.- Desplazarse por el documento.
- 14.-Interactuar con el chequeador ortográfico o diccionario de sinónimos, antónimos
- 15.- Usar diferentes fuentes y tamaños.
- 16.- Insertar gráficos en el texto.
- 17.- Elaborar tablas.
- 18.- Interactuar con la ayuda.
- 19.- Abandonar el sistema.

¿Por qué es importante y necesario conocer un procesador de texto?

Innumerables son las tareas que durante el desarrollo del proceso docente educativo le exigen a los estudiantes; la confección de documentos, resúmenes escritos sobre diferentes temáticas, entre otros, se pueden mencionar:

- Orientaciones para la realización de tareas en diferentes materias o asignaturas.
- Sistema de ejercicios para un tema, una asignatura, un curso o una especialidad.
- Soluciones a temas de estudio o sistemas de ejercicio.
- **Informe de resultados de trabajos prácticos o investigativos.**
- Ponencias para presentar en eventos, encuentros de conocimientos y concursos.
- Boletines informativos.
- Cartas oficiales o personales.

Los procesadores de textos modernos permiten enriquecer el documento, texto con imágenes, tablas, gráficos y en algunos formatos como el HTML. Es importante destacar que estos procesadores permiten en ocasiones variar o modificar ciertos parámetros de estos tipos de información insertada respecto al texto, lo que no implica que se puedan crear, corregir o modificar documentos gráficos, sonoros o de vídeos desde un procesador de texto, para ello existen aplicaciones específicas.

Conocer un procesador de texto resulta necesario en la actualidad, pues innumerables son las tareas que pueden resolverse haciendo uso de estos software. Como todo procesador de texto automatiza las funciones de confección y preparación de un documento que puede incluir tablas, gráficos, imágenes, diferentes tipos y tamaños de letras, logrando la apariencia atractiva y profesional del documento. Word cuenta también con una serie de plantillas preestablecidas para algunos tipos de documentos como son cartas, fax, publicaciones, currículo, informes, etc.

Word brinda la posibilidad de integrar en un documento textos, tablas, gráficos, sonidos, videos. Este formato permite la comunicación entre todos, de modo tal, que la educación pueda aprovechar un cúmulo de experiencias didácticas y metodológicas de las distintas regiones del país e intercambiarlas a escala nacional e internacional en aras de elevar la calidad de la enseñanza en la escuela.

La biblioteca Encarta plantea que: "el procesador de textos, en informática, es la aplicación utilizada para la manipulación de documentos basados en texto. Es el

<span id="page-16-0"></span>equivalente electrónico del papel, el bolígrafo, la máquina de escribir, el borrador y el diccionario. En principio, los procesadores de textos se utilizaban en máquinas dedicadas específicamente a esta tarea; hoy se usan en ordenadores o computadoras de propósito general, en los que el procesador de textos es sólo una de las aplicaciones instaladas" (Biblioteca de Consulta Microsoft ® Encarta ® 2005. © 1993-2004 Microsoft)

# *TÓPICO II:* Diagnóstico del estado real del problema.

Para dar respuesta a la segunda pregunta científica planteada en esta investigación, se realizó un diagnóstico para determinar el estado inicial de la variable dependiente: "nivel de aprendizaje de los estudiantes".

Se utilizaron instrumentos, con el objetivo de constatar el nivel de habilidades alcanzado en el trabajo con el Procesador de texto en los estudiantes, en este sentido se tuvieron en cuenta los siguientes indicadores:

- 1- Nivel de conocimiento para la digitalización de un texto.
- 2- Habilidades al interactuar con los recursos gráficos.
- 3- Habilidades al interactuar con la corrección ortográfica de un texto.
- 4- Habilidades en el trabajo con las tablas.
- 5- Grado de motivación para la realización de los ejercicios.

La escala valorativa para la calificación de los resultados de cada instrumento aplicado, se encuentra en el (Anexo 2).

En la guía de observación para el diagnóstico de los estudiantes (Anexo1), se pudo constatar que el nivel de conocimiento para la digitalización de un texto, 6 estudiantes si conocen los elementos, para un 33,3%; 3 tienen algunos conocimientos lo que representan un 16,7 % por lo que no lo tienen 9 estudiantes, para un 50%. En habilidades al interactuar con los recursos gráficos, 4 estudiantes muestran habilidades, lo que representa un 22,2%; 4 muestran algunas habilidades para el 22,2% y no las muestran 10 estudiantes, para un 55,6%. En habilidades al interactuar con la corrección ortográfica de un texto, 4 si las muestran lo que representa el 22,2%, tienen algunas habilidades 6, para un 33,3% y no las muestran 8 para un 44,4%. En las habilidades en el trabajo con las tablas, 7 estudiantes las tienen, para un 38,9%, 2 estudiantes tienen algunas habilidades para un 11,1% no las tienen 9 estudiantes, lo que representa 50%. Referente al grado de motivación para la realización de los ejercicios se obtuvo como resultado, que 9 estudiantes si lo tienen, lo que representa el

50%, 4 tienen algún grado de motivación, para un 22,2% y 5 no se muestran motivados para un 27,8%.

Se realizó una entrevista con el objetivo de conocer el estado en que se encuentra el aprendizaje del Procesador de Texto Word, (Anexo 4) corroborando que los resultados se corresponden con los obtenidos en la guía de observación.

Después del análisis realizado a partir de los resultados obtenidos con los instrumentos aplicados, se puede resumir que en los estudiantes presentan las siguientes: Insuficiencias

- No dominan las vías para la digitalización de un texto.
- Son insuficientes las habilidades al interactuar con los recursos gráficos.
- Carecen de las habilidades necesarias para la corrección ortográfica de un texto.
- No han logrado el desarrollo de habilidades en el trabajo con las tablas.
- Es insuficiente el grado de motivación para la realización de los ejercicios.

### Potencialidades

- Poseen buena disciplina, laboriosidad.
- No presentan dificultades en cuanto a la asistencia y puntualidad al centro.

# <span id="page-19-0"></span>*TÓPICO III:* Fundamentación de la propuesta de solución.

La propuesta de ejercicios que se presenta, a consideración de la autora de este trabajo, contribuye al aprendizaje del Procesador de Texto Word, pues tienen en cuenta los niveles de desempeño cognitivo, además los ejercicios se presentan en su mayor parte con formato variado.

Los ejercicios se sustentan en el enfoque histórico-cultural de Vigotsky, el profesor debe conocer la distancia o diferencia entre lo que el estudiante es capaz de hacer por sí mismo y aquello que solo puede hacer con ayuda. Para lograr que la enseñanza sea efectiva el profesor debe tener en cuenta no sólo lo que el alumno conoce, domina y puede enfrentar por sí mismo, sino aquello que aún no es capaz de enfrentar solo, pero que con una pequeña ayuda del maestro o de otros alumnos puede resolver.

Los ejercicios le permiten al estudiante en su búsqueda de conocimientos, determinar su aplicación en la vida práctica, desarrollando un pensamiento reflexivo que lo lleve a encontrar solución a las contradicciones que se le presenten entre lo que conoce y lo desconocido.

La autora de este trabajo asume la definición dada por: Carlos Expósito Ricardo y coautores (2001:32) quienes definen ejercicio como "*La actividad que exige del alumno la realización de acciones y operaciones específicas para la fijación de un determinado conocimiento habilidad o hábito.*"

Los ejercicios se planifican en correspondencia con las dificultades detectadas en el diagnóstico, para dar cumplimiento a su objetivo general: Aplicar ejercicios para el aprendizaje del Procesador de Texto Word. Promueven el intercambio, la reflexión y el debate.

Los presupuestos teórico-metodológicos que se determinaron para la elaboración de los ejercicios fueron: los objetivos, las exigencias, las habilidades y los procedimientos metodológicos.

Los ejercicios están condicionados al nivel de desempeño de los estudiantes, teniendo en cuenta:

- El carácter educativo en el tratamiento de los ejercicios.
- El carácter flexible, sistémico y sistemático del proceso de enseñanza aprendizaje.
- La existencia de dificultades en los conocimientos precedentes que garantizan las condiciones previas para la resolución de los ejercicios.
- El análisis adecuado del texto del ejercicio y la vinculación de este con la realidad objetiva.
- La correcta selección de los ejercicios, teniendo como punto de partida el diagnóstico pedagógico integral**.**
- El carácter científico e ideológico del proceso de educación.
- El carácter colectivo e individual de la educación.

Para la elaboración de la propuesta se analizaron los objetivos generales del programa, el sistema de habilidades rectoras de la unidad seleccionada, y las habilidades rectoras a lograr a lo largo del curso de la asignatura Informática en primer año de Secretariado.

En la estructuración del sistema de objetivos y contenidos se ha tenido en cuenta la sistematización y profundización de la formación informática recibida en los niveles educativos precedentes, atemperado a las realidades del diagnóstico individual y grupal y las posibilidades de estas tecnologías para elevar el aprendizaje escolar.

Los ejercicios aprovechan situaciones conocidas por los estudiantes, convirtiendo así a los problemas que tienen que resolver en un reflejo de la realidad, de las relaciones entre objetos, procesos y fenómenos, los ponen en contacto con situaciones que reflejan con objetividad la economía, la política, la sociedad y propiciando también la recopilación e información de datos. Estas se conciben para desarrollar esencialmente en los turnos de tiempo de máquina.

La evaluación se orienta en función de valorar la efectividad de los ejercicios realizados, según los modos de actuación que se asuman.

Por lo antes expuesto la autora propone los ejercicios que reúnen los requisitos descritos como propuesta de solución al problema y que se muestran a continuación:

### **Ejercicio # 5**

**Objetivo:** Resolver problemas con el Procesador de Texto Word integrando los conocimientos informáticos adquiridos.

### **Pregunta**

Lee detenidamente y responde cuidadosamente lo que se te indica.

1. Con el párrafo que se muestra a continuación debes asegurarte de que tenga los formatos correspondientes, en un documento en el Procesador de Texto Word.

*Para millones de cubanos, las condiciones en la que viven los 5 Cinco Presos* 

*Políticos Cubanos en prisiones norteamericanas, es una de sus mayores preocupaciones.* 

*Estos Cinco cubanos quienes entre otras cosas fueron acusados de espionaje, enfrentan sentencias desde 15 años a dos cadenas perpetuas.* 

*Desde que fueron sentenciados en Diciembre del 2001, los Cinco fueron trasladados a diferentes prisiones federales alrededor del país.* 

*La batalla por la libre autodeterminación de ese pueblo heroico y el derecho de defenderse en contra de todo tipo de agresiones.* 

*Porque ellos más temprano que tarde regresarán a su patria.*

- a) Letra Arial, negrita, con tamaño 12 e interlineado 1,5.
- b) Inserta al documento una imagen relacionada con el texto.
- c) Utilizando la barra de herramienta de dibujo inserte una autoforma.
- d) Inserte numeración o viñetas a cualquier parte del mismo.
- e) Inserte números de página a su documento.
- f) Inserte un texto en estilo Word Art. para adornar.
- g) Crea un esquema con los 5 héroes donde termines haciendo una estrella.
- h) Inserta un grafico donde tenga una barra para cada héroe.
- i) Crea una tabla con la parte que más te gusto del texto.
- j) Corrige la ortografía mediante la búsqueda y reemplazo de palabras con el diccionario de sinónimos.

**Operaciones:** Los estudiantes disponen de una hoja de trabajo para recibir la orden del ejercicio. El ejercicio se realiza utilizando el archivo ¨heroes.txt¨ creado en el Bloc de Notas. Trabajan de forma individual en el documento de Word, demostrando las habilidades al resolver problemas integrando los conocimientos informáticos adquiridos para la digitalización de un texto en Word. Se facilitan los niveles de ayuda según el diagnóstico, propiciando el desarrollo del pensamiento reflexivo que los lleve a encontrar soluciones a las contradicciones que se les pueda presentar en la vida práctica. Se realiza el control por los puestos de trabajo y al final en la revisión colectiva, se promueve el intercambio, la reflexión y el debate, destacando los mejores trabajos realizados.

### <span id="page-23-0"></span>*TÓPICO IV:* Valoración del pre-experimento.

Durante la aplicación del pre-experimento, se aplicó la propuesta de ejercicios y se constató nuevamente el comportamiento de la muestra y se realizó la comparación con el estado inicial.

Se aplicó una guía de observación en 4 clases de informática en esta etapa final, permitió corroborar los resultados obtenidos mediante la prueba pedagógica, además se pudo realizar una medición del indicador 5, referente al grado de motivación de los estudiantes para la realización de los ejercicios, obteniéndose como resultado que 14 estudiantes muestran disposición para el 77,7 %, 4 en ocasiones muestran disposición para el 22,2% y no hay estudiantes desmotivados al resolver los ejercicios.

Para evaluar el resultado después de la intervención de la variable independiente se aplicó la prueba pedagógica (Anexo 5) cuyos resultados se muestran en el (Anexo 7) y se describen a continuación.

En el indicador 1, ocho estudiantes conocen los elementos esenciales para la digitalización de un texto, que representan el 44,4 %; nueve conocen algunos elementos que representan el 50 % y solo uno no los conoce para el 5,6 %.

En el indicador 2, donde se comprueban las habilidades para interactuar con los recursos gráficos, once estudiantes muestran habilidades para un 61,1 %, cinco muestran algunas habilidades para el 27,8% y dos, que representan el 11,1%, no muestran estas habilidades.

En el indicador 3, diez estudiantes, que representan el 55,6%, muestran habilidades al interactuar con la corrección ortográfica de un texto, ocho muestran algunas habilidades para el 44,4 % y no hay estudiantes evaluados de mal.

En el indicador 4 relacionado con las habilidades en el trabajo con las tablas, se pudo comprobar que diez estudiantes, que representan el 55,6%, muestran habilidades, cinco muestran algunas habilidades para el 27,8% y tres no muestran habilidades en el trabajo con las tablas para el 16,7%

Haciendo la valoración de los resultados comparativos del estado inicial y el estado final (**Anexo 7 y 8** ) se aprecia la efectividad de la propuesta aplicada, contribuyendo a elevar el nivel de aprendizaje de los estudiantes con el Procesador de Texto Word, manifestado en:

- Conocimiento de los principales elementos para la digitalización de un texto.
- Habilidades al interactuar con los recursos gráficos.
- Habilidades para la corrección ortográfica de un texto.
- Habilidades en el trabajo con las tablas.

.

Además muestran mayor disposición para realizar los ejercicios y satisfacción al solucionarlos.

# *CONCLUSIONES*

<span id="page-25-0"></span>La búsqueda bibliográfica realizada, como parte de las acciones desarrolladas en la investigación, permitió profundizar en los diferentes aspectos que sobre el aprendizaje del Procesador de Texto Word se abordan por determinados autores, así como realizar valoraciones sobre el sustento teórico-metodológico en la fundamentación. Se corroboró además la viabilidad de la enseñanza de la Informática en la Educación Técnica Profesional así como en la formación del futuro técnico y su inserción en la vida laboral.

A partir de la combinación de los instrumentos aplicados, se constató que los estudiantes de primer año de Secretariado del IP "Jesús Luna Pérez", que conforman la población, han acumulado una experiencia cognitivo-afectiva, que constituye una potencialidad que el profesor debe tener presente, sin embargo los conocimientos precedentes que garantizan el aprendizaje del Procesador de Texto Word son insuficientes para el desarrollo de las habilidades al digitalizar un texto, interactuar con los recursos gráficos, corrección ortográfica y en el trabajo con las tablas.

Los ejercicios aplicados responden a las necesidades psicopedagógicas de los estudiantes de primer año de Secretariado del IP "Jesús Luna Pérez" y están estructurados metodológicamente teniendo en cuenta los niveles de desempeño cognitivo, contribuyendo a fortalecer el aprendizaje del Procesador de Texto Word.

La aplicación de la propuesta de ejercicios, en la práctica pedagógica, mostró el paso de los estudiantes de primer año de Secretariado del IP "Jesús Luna Pérez", hacia niveles superiores en el aprendizaje del Procesador de Texto Word, permitiendo una transformación del problema que se evidenció en que el mayor por ciento (94.4%) de los integrantes de la población se encuentran en las categorías de bien y regular, en los indicadores evaluados.

# *BIBLIOGRAFÍA*

- <span id="page-26-0"></span>Álvarez Zayas, C. (1995). ¿*Cómo estudiar experiencia pedagógica de avanzada*?. La Habana: Editorial Pueblo y Educación.
- Álvarez Zayas, C. (1999). *Didáctica: la escuela en la vida*. 3. ed. correg. y aum. La Habana: Editorial Pueblo y Educación.
- Bermúdez Morris, R, Pérez Martín, L M. (2004) "El enfoque histórico cultural en la psicología educativa". En *Aprendizaje formativo y crecimiento personal.* p.p. 64 – 123. La Habana: Editorial Pueblo y Educación.
- Bermúdez Morris, R. (2004). "La concepción del proceso enseñanza aprendizaje en el modelo educativo integral para el crecimiento personal". En *Aprendizaje formativo y crecimiento personal*. p.p. 176 – 228. La Habana: Editorial Pueblo y Educación.
- Castellano Simons, B, (2005). *Esquema conceptual, referencial y operativo sobre la investigación educativa.* La Habana: Editorial Pueblo y Educación.
- Castro Ruz, F. (1981). *Discurso pronunciado en la clausura del V Congreso de la FEEM*.La Habana: Editorial Pueblo y Educación.
- Couso Fernández, Luis y coautores. (1990). *Introducción a la Computación*. La Habana: Editorial Pueblo y Educación.
- Enciclopedia Encarta. (2005). Biblioteca de Consulta. Microsoft Corporation. Reservados todos los derechos.
- Expósito, Ricardo, C. (1996). *Enfoques didácticos de la enseñanza de la Informática*. ISPEJV. Mayo. En soporte magnético.
- Expósito, Ricardo, C. [et al]. (2001). *Algunos elementos de Metodología de la enseñanza de la informática*. La Habana: ISPEJV.
- Fernández Montoto, C. (2003). *Computación*. La Habana: Editorial Félix Varela.
- García Batista, G. (2003). *Compendio de Pedagogía*. 3.ed. La Habana: Editorial Pueblo y Educación.
- García Batista, G. (2009). *Trabajo de Diploma, Presentaciones oral y escrita*. La Habana: Editorial Pueblo y Educación.
- Gener Navarro, E J. (2005). *Temas de Informática Básica*. La Habana: Editorial Pueblo y Educación.
- Gómez Ferral, A I, González Alonso, J. (1987). *Curso de Informática Educativa Educación.* La Habana: Editorial Pueblo y Educación.
- Labarrere Reyes, G. (2001). *Pedagogía.* La Habana: Editorial Pueblo y Educación.
- Martínez Llantada, M. [et. al]. (2005). *Metodología de la Investigación Educacional. Desafíos y polémicas actuales*. La Habana: Editorial Pueblo y Educación.
- Nocedo de León, I y colectivo de autores. (2001). *Metodología de la Investigación.* 2da parte. La Habana: Editorial Pueblo y Educación.
- Pérez Rodríguez, G. (2001). *Metodología de la Investigación*. 1ra parte. La Habana: Editorial Pueblo y Educación.
- Pérez Rodríguez, G. y colectivo de autores. (1996). *Metodología de la Investigación*. 2da parte. La Habana: Editorial Pueblo y Educación.
- <span id="page-27-0"></span>Vigotsky L, S. (1998). *Pensamiento y Lenguaje*. La Habana: Editorial Pueblo y Educación.

# *ANEXOS*

**Anexo # 1**

**Guía de observación**

**Objetivo:** Obtener información directa e inmediata a través del desempeño de los estudiantes en la clase de Informática.

Los alumnos conocen y utilizan el conocimiento para la digitalización de un texto.

Sí \_\_\_ No \_\_ Algunos \_\_

Los alumnos muestran habilidades al interactuar con los recursos gráficos.

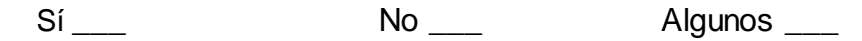

Los alumnos muestran habilidades al interactuar con la corrección ortográfica  $\bullet$ de un texto.

Sí \_\_\_ No \_\_ A veces \_\_

Los alumnos muestran habilidades en el trabajo con las tablas.

Sí \_\_\_ No \_\_ Algunos\_\_

Los alumnos se muestran motivados para la realización de los ejercicios.

Siempre \_\_\_ A veces \_\_ Nunca\_\_

# **Anexo # 2**

Escala valorativa para la calificación de los resultados de cada instrumento aplicado.

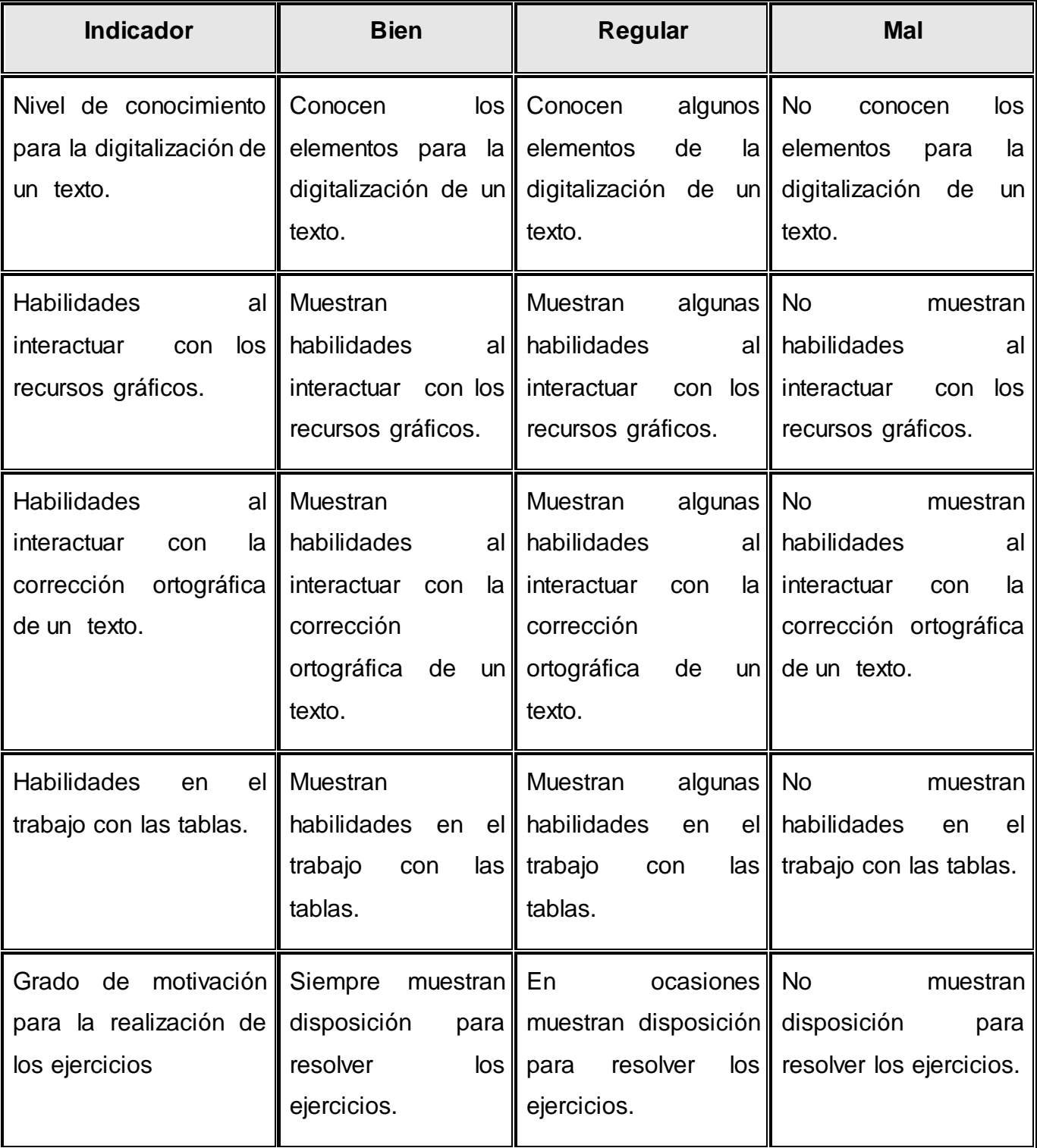

#### **Entrevista.**

**Objetivo:** Constatar la información que tienen los estudiantes de primer año de secretariado sobre el nivel de aprendizaje del Procesador de Texto Word.

Estimados estudiantes necesitamos de tu colaboración para la realización del trabajo de diploma "Ejercicios para el aprendizaje del Procesador de Texto Word en estudiantes de primer año de Secretariado". Necesitamos que respondan con sinceridad las preguntas que realizaremos acerca del Procesador de Texto Word.

- 1. ¿Qué es el Procesador de Texto Word?
- 2. ¿Por qué es importante y necesario conocer el Procesador de Texto Word?
- 3. ¿Cuántas alternativas de digitalización tenemos?
- 4. ¿Cuáles son los recursos gráficos del Procesador de Texto Word?
- 5. ¿Cómo usted realizaría la corrección ortográfica de un texto?
- 6. ¿Es posible convertir una tabla en texto y un texto en tabla?
- 7. Consideras que es importante adquirir habilidades de trabajo con el Procesador de Texto Word para tu formación como futuro Técnico Medio en Secretariado Operador de Microcomputadoras. Argumente.

Muchas gracias, por la colaboración prestada.

# **Resultados de la Entrevista.**

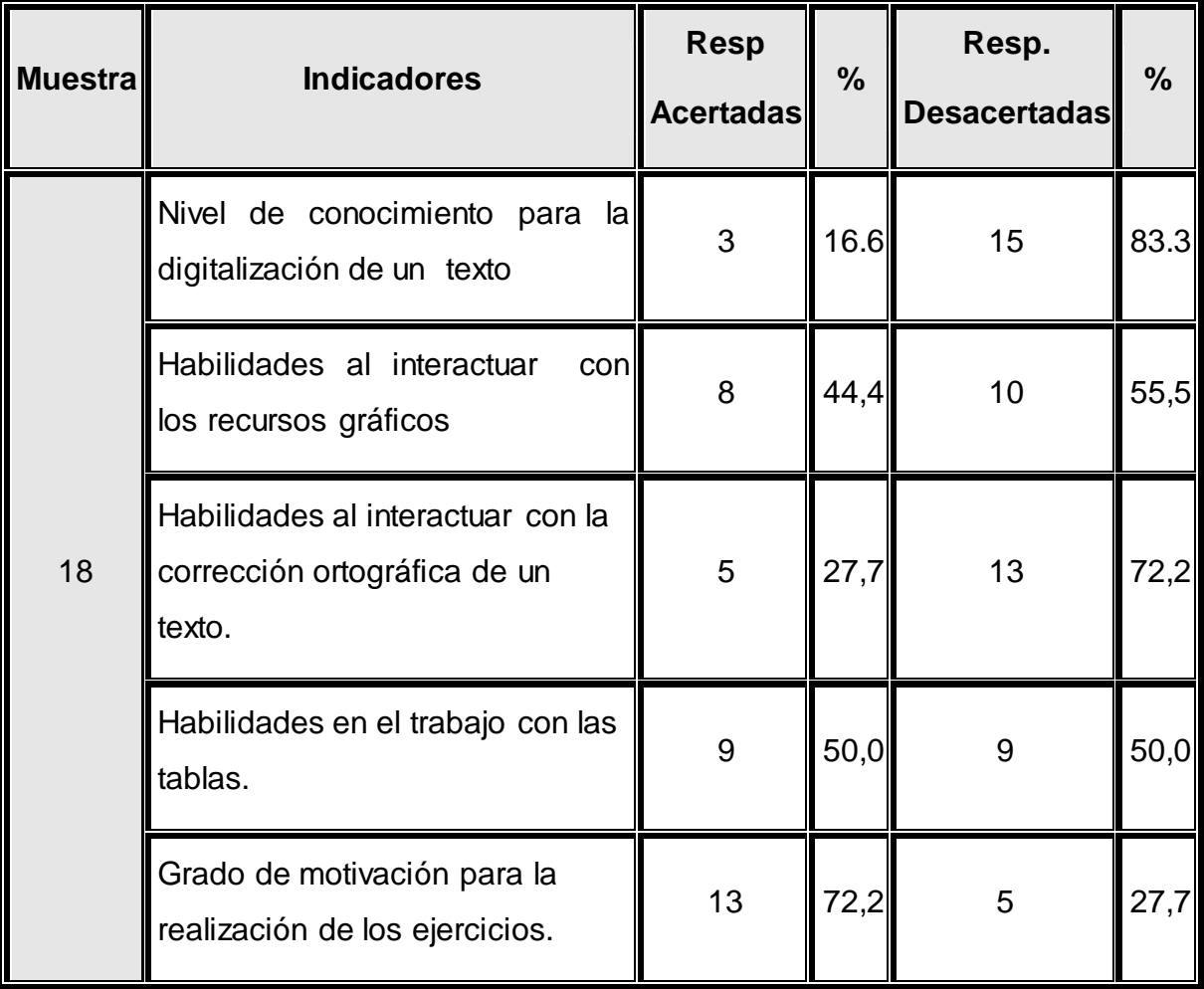

### **Prueba Pedagógica**

**Objetivo:** Comprobar el nivel de aprendizaje del Procesador de texto Word en estudiantes de primer año de secretariado.

Abra el Procesador de Texto Word y responde cuidadosamente.

1. Escriba un texto sobre los cinco héroes, con letra mayúscula, en rojo, letra Arial, justificado. Además con un interlineado 1,5 y guárdelo en una **carpeta** con su nombre, mediante el procedimiento de **archivo/guardar como**.

a) Antes de crear el documento asegúrate de ponerle el formato correcto:

- Márgenes superior e inferior de una hoja.  $\bullet$
- Orientación de la hoja.
- Tipo de papel que corresponde con el documento que vas a crear.
- Colócale el ancho y largo del papel.

2. Del texto que escribiste anteriormente responde las siguientes indicaciones.

- Crea otra hoja y copie ese mismo texto para la segunda hoja.
- La segunda hoja debe estar en dos columnas.
- El texto copiado para la segunda hoja debe tener un sombreado Amarillo.  $\bullet$
- Inserte numeración o viñetas a cualquier parte del mismo.  $\bullet$
- Inserte números de página a su documento.
- Inserte un texto en estilo Word Art. para adornar.  $\bullet$
- Inserte una imagen, ajústala al texto y dale el formato.
- Corrija la ortografía y la gramática de ser necesario.
- 3. Crea una Tabla de 6 filas y 4 columnas. A partir de la primera columna debes colocar el Nombre, Apellidos, Nacionalidad y Sexo de los 5 Héroes y completa la tabla con los datos mencionados anteriormente.

**Resultados de la prueba pedagógica.**

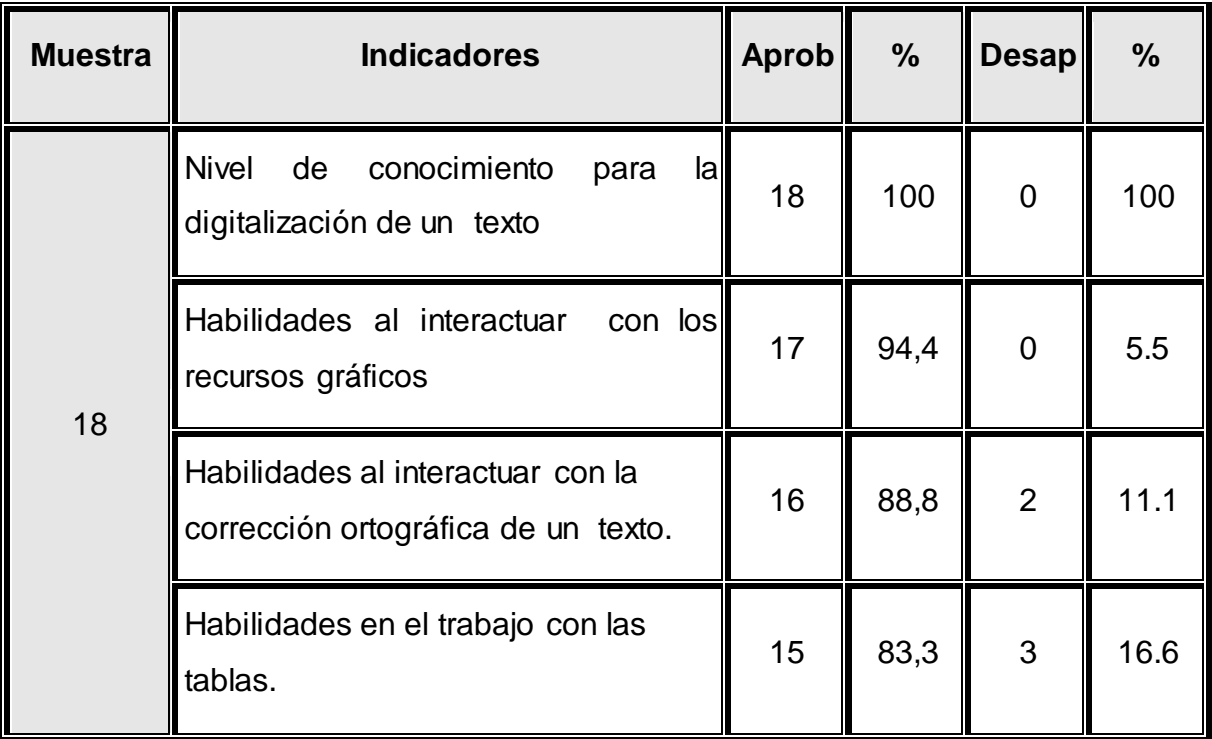

# **Resultados comparativos del Estado inicial y el Estado final.**

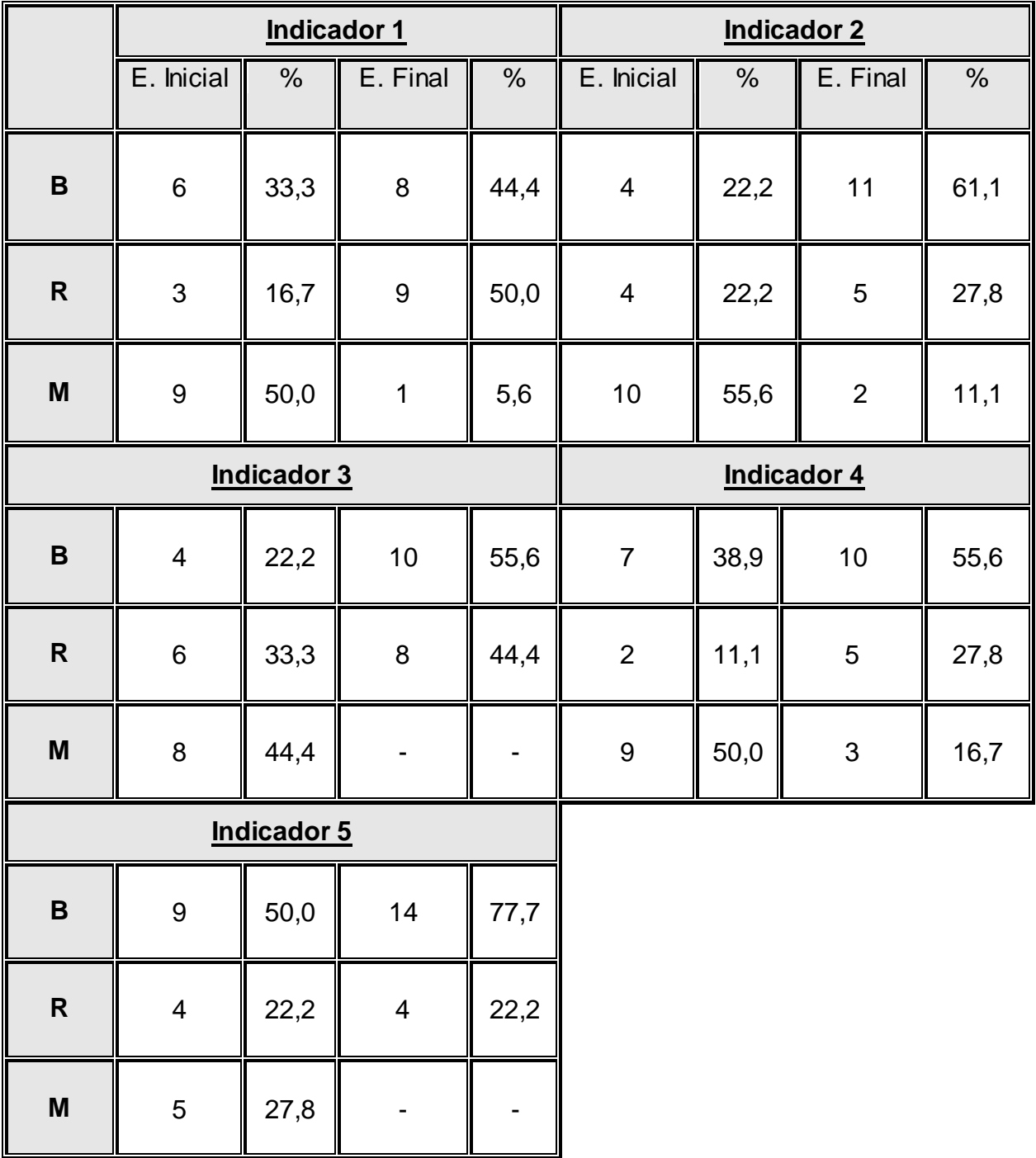

# **Anexo # 8**

**Resultados del** *estado inicial y estado final midiendo los cinco indicadores.*

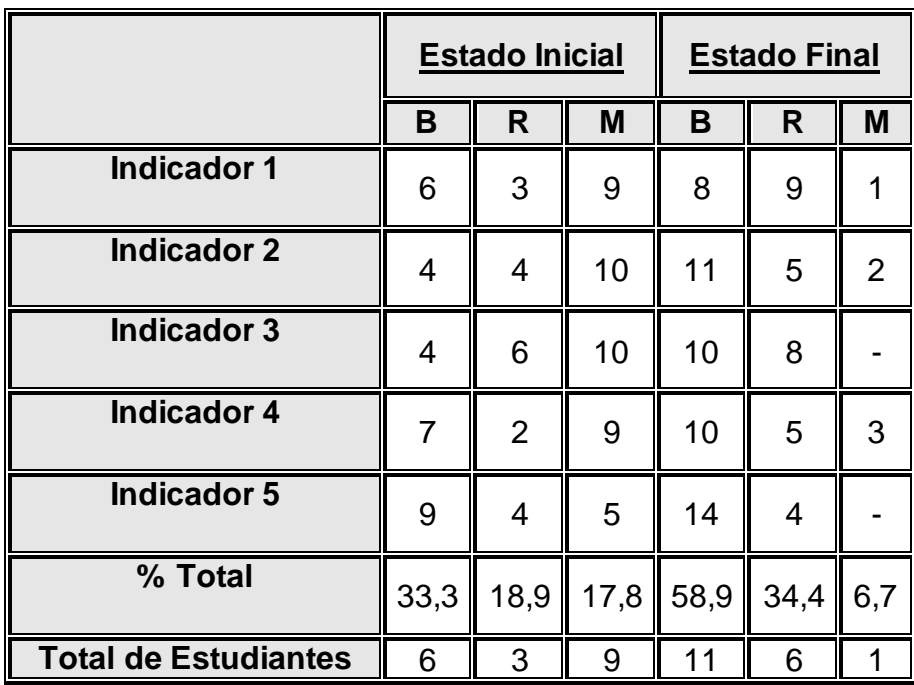

#### **Anexo # 9**

La propuesta se aplicó para trabajar fundamentalmente en los turnos de tiempo de máquina de la asignatura Informática, el profesor los orienta previamente en la hoja de trabajo que los estudiantes desarrollan en este espacio del horario.

Las hojas de trabajo están en la carpeta individual de cada estudiante y a través de la actividad coordinada con el técnico del laboratorio se precisa el control al trabajo que individualmente realiza cada estudiante.

Las orientaciones para realizar cada ejercicio son ofrecidas en el mismo turno de clase.

#### **Ejercicios # 1**

**Objetivo:** Interactuar con la barra de dibujo e imágenes prediseñadas destacando las posibilidades que brindan para el trabajo en un documento.

1. Localice el Procesador de Texto Word para realizar las siguientes actividades:

- a) Elabore un texto sobre el tema que prefieras.
- b) Inserta al documento una imagen prediseñada, buscada en flores.
- c) Utilizando la barra de herramienta de dibujo inserte un autoformas.
- d) Una línea de color rojo al final de texto.
- e) Coloque un rectángulo con el fondo azul.
- f) Una elipse de fondo amarillo.
- g) Cuadro de texto donde aparezca el nombre de la escuela.
- h) Al primer párrafo colócale la fuente de color verde.

**Operaciones:** Los estudiantes disponen de una hoja de trabajo para recibir la orden del ejercicio. Trabajan de forma individual en el documento, demostrando las habilidades al interactuar con la barra de dibujo e imágenes prediseñadas utilizando las herramientas que brindan. Se facilitan los niveles de ayuda y se controla la realización del ejercicio por puestos de trabajo.

**Objetivos:** Interactuar con el Procesador de Texto Word mediante tablas.

Realizar las siguientes actividades mediante tablas del Procesador de Texto Word

- a) Exprese en forma de tabla la relación de 5 estudiantes de su grupo.
- b) Defina una fila para cada estudiante colocando el nombre y apellidos de cada uno.
- c) Exprese en una de las columnas las calificaciones (notas) obtenidas en el pasado curso escolar, en las diferentes asignaturas.
- d) En la última fila exprese la calificación promedio de cada asignatura.
- e) En la última columna exprese el promedio de las calificaciones de cada estudiante.
- f) Las calificaciones de 100 puntos resáltela de color rojo.
- g) Coloque el nombre y apellidos del mejor alumno en cursiva.
- h) Cambie la apariencia de la tabla utilizando las herramientas del menú Formato.
- i) Redacte un texto justificado que tenga letra Monotype Corsiva, tamaño 14 y un interlineado 1,5; donde valores los resultados obtenidos en el

aprendizaje por los 5 estudiantes que seleccionaste para la realización de la tabla.

**Operaciones:** Los estudiantes disponen de una hoja de trabajo para recibir la orden del ejercicio. Trabajan de forma individual en el documento, demostrando las habilidades al interactuar con el Procesador de Texto Word mediante tablas. Se facilitan los niveles de ayuda según el diagnóstico. Se realiza el control por los puestos de trabajo y al final en la revisión colectiva, se promueve el intercambio, la reflexión y el debate, se destacan los mejores textos redactados.

#### **Ejercicio # 3**

**Objetivo:** Identificar las diferentes barras de trabajo pertenecientes a la ventana del Procesador de Texto Word, para contribuir a un óptimo uso de la Informática.

- 1.- Cargue el Procesador de Texto Word para realizar las siguientes operaciones.
	- a) Copie las imágenes que aparecen en la columna A para su documento.
	- b) Repite el algoritmo anterior con la columna B.
- 2.- Las imágenes que se muestran en la columna A son opciones que podemos utilizar de las distintas barras de Word.
	- a) Relacione los elementos de la columna A con los nombres de la columna B, mediante las Autoformas, como muestra el ejemplo.

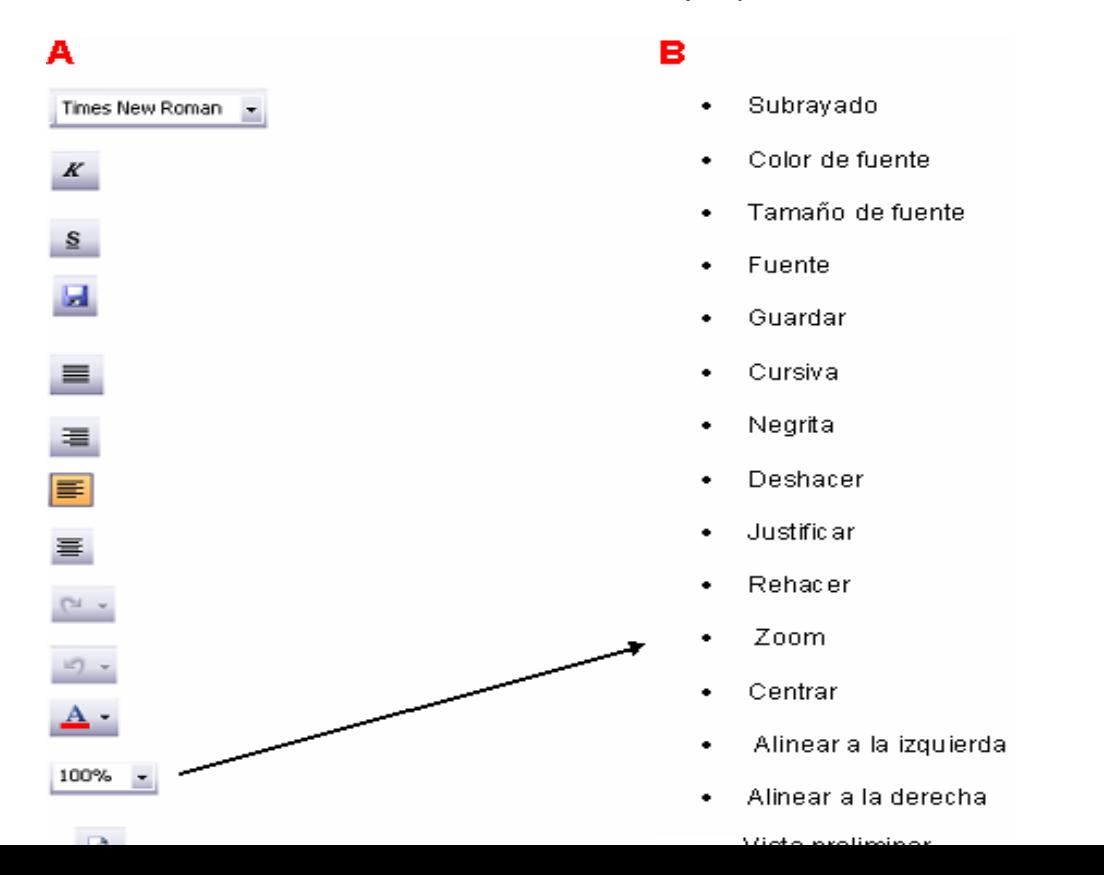

**Operaciones:** Los estudiantes disponen de una hoja de trabajo digital para recibir la orden del ejercicio. Trabajan de forma individual en el documento, identificando las diferentes barras de trabajo pertenecientes a la ventana del Procesador de Texto Word. Se facilitan los niveles de ayuda y se controla la realización del ejercicio por puestos de trabajo.

#### **Ejercicio # 4**

**Objetivo:** Resolver problemas con el Procesador de Texto Word integrando los conocimientos informáticos adquiridos.

Cargue el Procesador de Texto Word para que realice las siguientes operaciones.

- 1. En la página 1 debe aparecer el siguiente título Trabajo en Word, en WordArt. Además el nombre del estudiante con letra Verdana, 20, Negrita, al centro del documento y con viñetas. Al terminar dar salto de página.
- 2. En la página 2 editen un párrafo que contenga margen y sangría, con letra Arial, 12, espaciado 1.5 y la primera letra del texto en Letra Capital. A continuación debe aparecer un trabajo en dos columnas, con letra Times New Roman, 12. aplicar el salto de columna.
	- Inserte fecha y hora al documento.
	- Numere las páginas.
	- Cómo colocar los bordes a las páginas
	- A continuación editar un párrafo en una columna.
- 3. Realice las siguientes operaciones con el documento:
	- a. Copie el párrafo editado para la página 3.
	- b. Busque y reemplace palabras dentro del documento.
	- c. Corrige los errores ortográficos.

Deseo deshacer la copia del párrafo.

**Operaciones:** Los estudiantes disponen de una hoja de trabajo para recibir la orden del ejercicio. Trabajan de forma individual en el documento, demostrando las habilidades al resolver problemas integrando los conocimientos informáticos adquiridos en el Procesador de Texto Word, se facilitan los niveles de ayuda según el diagnóstico. Se controla la realización del ejercicio por puestos de trabajo y al final de la actividad se realiza la revisión colectiva propiciando el desarrollo de un pensamiento reflexivo que los lleve a encontrar soluciones a las contradicciones que se les pueda presentar en la vida práctica.

**Objetivo:** Elaborar un documento utilizando las herramientas de trabajo pertenecientes a la ventana del Procesador de Texto Word.

Cargue el Procesador de Texto Word para que realice las siguientes operaciones.

Un estudiante debe escribirle una carta a un compañero que vive lejos de su localidad para invitarlo a su fiesta de cumpleaños que se efectuará el próximo domingo a las 2:00 PM, en el Parque. Para su elaboración siga las siguientes orientaciones:

- a) Inserte la fecha actual, colócala a la derecha.
- b) El contenido quedará expresado en dos párrafos: uno para el saludo y la invitación y el otro para la explicación de cómo será la fiesta.
- c) Sitúe el destinatario a la izquierda.
- d) La despedida y su nombre se alinearán a la derecha.
- e) Justifique el texto.
- f) Utilice para toda la carta la fuente y el tamaño que desee.
- g) Escoge cualquiera de las figuras que se encuentran al final de este documento para insertarla en la carta y darle armonía a la misma.
- h) Guarde el trabajo con el nombre "Carta para un amigo".

**Operaciones:** Los estudiantes disponen de una hoja de trabajo para recibir la orden del ejercicio. Se ocupan de forma individual de resolver el ejercicio, demostrando las habilidades al elaborar un documento utilizando las herramientas de trabajo pertenecientes a la ventana del Procesador de Texto Word. Se facilitan los niveles de ayuda y se controla la realización del ejercicio por puestos y al final se estimulan los mejores trabajos.

**Objetivo:** Interactuar con las herramientas del Procesador de Texto Word para editar un texto, contribuyendo a lo formación de una cultura integral de los estudiantes.

Cargue el Procesador de Texto Word para que realice las siguientes operaciones.

**1.** Edite el siguiente documento:

"La variedad debe ser una ley en la enseñanza de materias áridas. La atención se cansa de fijarse durante largo tiempo en una materia misma y el oído gusta de que distintos tonos de voz lo sorprendan y lo cautiven..."

- Realiza la búsqueda de la palabra durante utilizando la opción buscar del menú edición.
- Remplaza la palabra "distintos" por "diferente" utilizando la opción remplazar del menú edición.
- $\triangleright$  Realiza una copia del documento al final de la hoja.
- $\triangleright$  Nombre y apellidos con viñetas
- $\triangleright$  Inserte número de páginas
- Realice a dicho documento formato de párrafo: justificado, interlineado a 1,5. Coloque la primera letra del texto en letra capital. Guarde el documento en la carpeta Word.

**Operaciones:** Los estudiantes disponen de una hoja de trabajo para recibir la orden del ejercicio. Trabajan de forma individual en el documento, demostrando las habilidades al interactuar con las herramientas del Procesador de Texto Word para editar un texto y se les facilitan los niveles de ayuda. Se realiza el control por los puestos de trabajo y al final en la revisión colectiva, se promueve el intercambio, la reflexión y el debate destacando las soluciones a las contradicciones que se les pueda presentar en la vida práctica.

**Objetivo:** Resolver problemas integrando los conocimientos informáticos adquiridos en el Procesador de Texto Word.

1. Utilizando el Procesador de Texto Word exprese en forma de tabla la relación de los estudiantes de un grupo docente. Defina una fila para cada estudiante y en las columnas exprese las calificaciones obtenidas en el curso anterior.

- 1. Exprese la calificación promedio de cada asignatura en la última fila de la tabla.
- 2. Refleje el promedio de las calificaciones de cada estudiante en la última columna.
- 3. Inserte una nueva columna a la derecha de la tabla y coloque en cada celda de esta columna la calificación más alta de cada estudiante.
- 4. Sombree de color Turquesa las celdas que correspondan a la menor calificación de cada estudiante.
- 5. Ordene la tabla en forma descendente según el promedio, de manera tal que los mejores estudiantes estén en las primeras filas de color **aguamarina**.
- 6. Determine cuál es la materia en que el mayor número de estudiantes recibieron la más baja nota; resalta dichas notas de color **fucsia**.

2. Inserte una hoja nueva dentro del mismo Procesador de Texto Word. Escribe el siguiente documento.

Comenzamos el año enriquecidos con la severa y valiosa escuela de período especial, convencidos de que luchando para conquistar toda la justicia como pedía Céspedes, para alcanzar la dignidad plena del hombre proclamada por José Martí, para ver crecer junto a nosotros al hombre nuevo personificado por el Che, para seguir con Fidel hasta la Victoria Siempre.

• Inserte una imagen del Guerrillero Heroico Ernesto Che Guevara, que tenga el texto anterior encima de la imagen.

- Haga una hoja de presentación que diga Guerrillero Heroico Ernesto Che Guevara y pagina la hoja del texto.
- Guarda el documento en la carpeta con tu nombre en documentos de estudiantes.
- Abre un archivo de los que se encuentra en la carpeta IMAGEN, desde el documento en que estás trabajando.
- Cierra el archivo abierto y cierra el Word.
- **Operaciones:** Los estudiantes disponen de una hoja de trabajo para recibir la orden del ejercicio. Trabajan de forma individual en el documento, demostrando las habilidades al resolver problemas integrando los conocimientos informáticos adquiridos en el Procesador de Texto Word, se les facilitan los niveles de ayuda según el diagnóstico. Se controla la realización del ejercicio por los puestos de trabajo y al final de la actividad se realiza la revisión colectiva.

**Objetivo:** Interactuar con el Procesador de textos Word utilizando las barras de herramientas: dibujo y tabla.

Cargue el Procesador de Texto Word para que realice las siguientes operaciones.

- 1. Active la barra de herramientas Dibujo si no está:
- a) Inserte una autoforma cualquiera
- b) Realice un pequeño esquema utilizando lo siguiente:
	- Cuadro de texto
	- **•** Rectángulo
	- Flecha o línea
	- Ponga color de relleno y de fuente al mismo.
	- Utilizando el botón **Más autoformas** elija en la **categoría Cintas** el **clip # 5** para ponerle el título a su esquema
- c) Inserte una tabla en su documento donde:
	- Contenga 6 filas y 6 columnas
	- La 4ta columna debe estar dividida en más columnas
	- La 5ta y 6ta columnas de la primera y segunda filas deben estar combinadas.
	- En la celda 36 debe estar insertada una formula cualquiera.

**Operaciones:** Los estudiantes disponen de una hoja de trabajo para recibir la orden del ejercicio. Trabajan de forma individual en el documento, demostrando las habilidades al interactuar con las barras de herramientas: dibujo y tabla. Se facilitan los niveles de ayuda y se controla la realización del ejercicio por los puestos y al final se estimulan los mejores trabajos.

**Objetivo:** Elaborar tablas para el trabajo con las fórmulas en el cálculo automatizado de los datos.

Cargue el Procesador de Texto Word para que realice las siguientes operaciones.

1. La siguiente tabla muestra la información relacionada con la promoción del centro en los últimos cuatro cursos escolares, con los datos siguientes: curso, matricula por grado, cantidad de promovidos por grado, porcentaje de promoción por grado, incremento /decremento por grado.

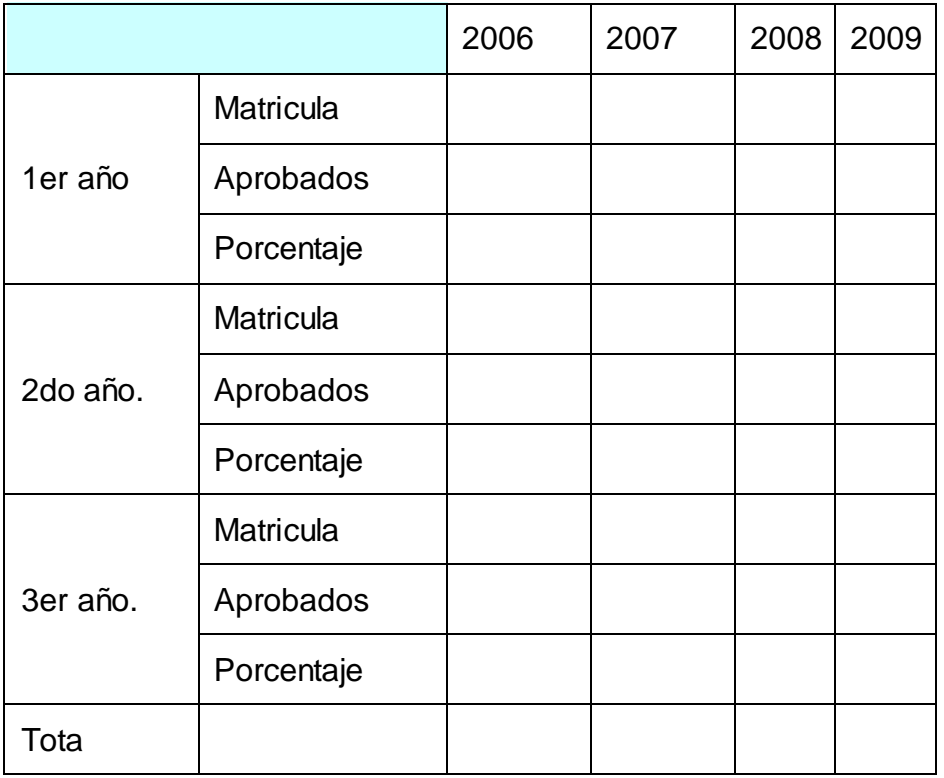

- a) Inserte la siguiente tabla en el Microsoft Word que tenga 6 columnas y 10 filas.
- b) Combina la primera fila de la primera y segunda columna.
- c) En la columna 1, combina las filas 2, 3 y 4; en la misma columna combina las filas 5, 6 y 7; continua en la misma columna y combina las filas 8, 9 y 10.
- d) Escribir **1er año** en el encabezado de la fila 2, escribe **2do año** en la fila 3 y **3er año** en la fila 4.
- e) Aplícale un interlineado **centrar** a **1er año, 2do año, 3er año** y un interlineado vertical **centrar.**
- f) Escribir en la columna 2 a partir de la fila 2 los términos: "Matricula, Aprobados, Porcentaje en cada celda.
- g) Copia para la columna 2 y que correspondan con 2do año y 3er año los términos": matricula, Aprobados, Porcentaje.
- h) Aplícale a la columna 1 un ancho de 2cm y un ancho de 1cm a la columna 3 y a las columnas 4,5,6.

2. Colócale a esta celda combinada un sombreado de color **Turquesa claro** y a los bordes un color **azul.**

- a) A las columnas 3, 4, 5,6 escribe los años 2006, 2007, 2008,2009 en **Negrita.**
- b) Inserta una fila al final de la tabla escribe **Total**.

**Operaciones:** Los estudiantes disponen de una hoja de trabajo donde aparece la tabla impresa, para recibir la orden del ejercicio. Trabajan de forma individual en el documento, demostrando las habilidades al elaborar tablas para el trabajo con las fórmulas en el cálculo automatizado de los datos. Se facilitan los niveles de ayuda según el diagnóstico. La realización del ejercicio es controlada por puestos de trabajo, se promueve el intercambio y la reflexión ante cada contradicción que se les pueda presentar. Al final de la actividad se realiza la revisión colectiva.

**Objetivo:** Resolver problemas utilizando tablas en el trabajo con el Procesador de Texto Word.

1. Construya la tabla que se muestra a continuación:

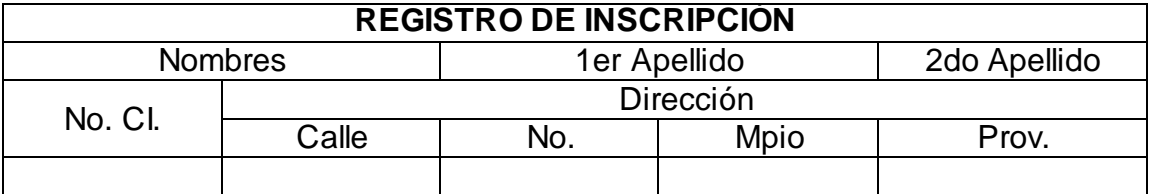

- a) Combina la primera fila de toda la tabla para poder escribir en Negrita: **REGISTRO DE INSCRIPCIÓN.**
- b) Combina en la **fila 2 las columnas 1 y 2** para escribir **Nombre;** combina las **columnas 3 y 4** para escribir **1er Apellido** y en la **columna 5** dar un ancho de **2,5cm** para escribir **2do apellido.**
- c) Combina en la columna 1 las filas 3 y 4 para escribir **No. CI.**
- d) A partir de la columna 2 combina la fila 3 hasta la última fila para escribir **Dirección.**
- e) Alinea toda la información de la tabla **centrada.**
- f) En la columna 2, en la cuarta fila escribe: **Calle**
- g) En la columna 3, en la cuarta fila escribe **No.**
- h) En la columna 4, en la fila 4 escribe: **Mpio.**
- i) En la columna 5, en la fila 4 escribe: **Prov.**

**Operaciones:** Los estudiantes disponen de una hoja de trabajo donde aparece la tabla impresa, para recibir la orden del ejercicio. Realizan de forma individual el documento, demostrando las habilidades para resolver problemas utilizando tablas en el trabajo con el Procesador de Texto Word. Se facilitan los niveles de ayuda según el diagnóstico. La realización del ejercicio se controla por puestos de trabajo, se promueve el intercambio y la reflexión ante cada contradicción que se les pueda presentar. Al final de la actividad se realiza la revisión colectiva.